# JLX128128G-939-BN 使用说明书

# 目 录

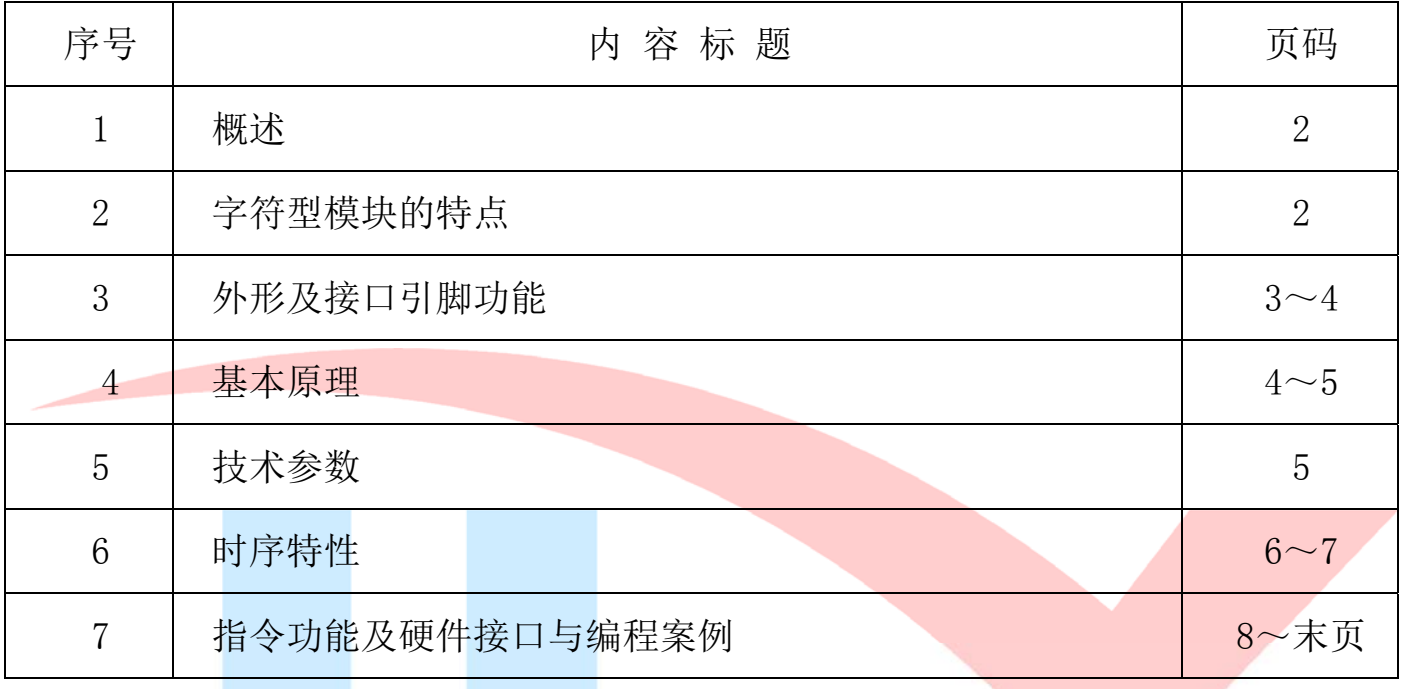

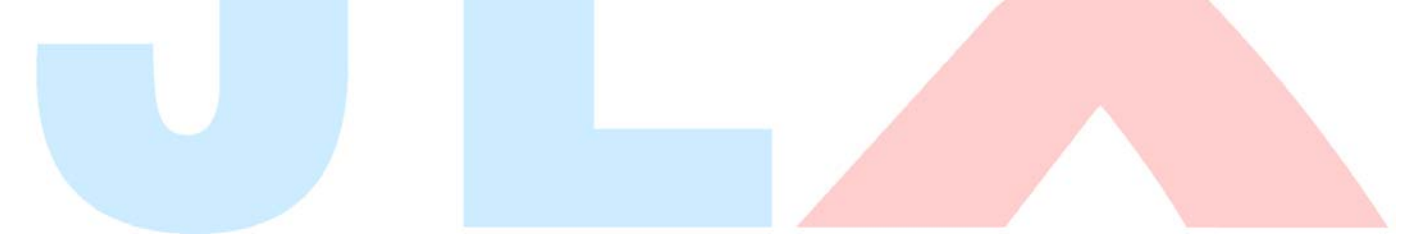

### 1.概述

晶联讯电子专注于液晶屏及液晶模块的研发、制造。所生产 JLX128128G-939-BN 型液晶模块由 于使用方便、显示清晰,广泛应用于各种人机交流面板。

JLX128128G-939-BN 可以显示不大于 128×128 点阵单色或 4 灰度级的图片, 或显示 8 个×8 行 =64 个的 16\*16 点阵的汉字, 或显示 16 个×8 行=128 个的 8\*16 点阵的英文、数字、符号。或显示 21 个×16 行的 5\*8 点阵的英文、数字、符号。

#### 2.JLX128128G-939-BN 图像型点阵液晶模块的特性

1.1 结构牢:背光带有挡墙,焊接式 FPC。

1.2 IC 采用 ST7571,功能强大,稳定性好。

1.3 功耗低:1 - 100mW (不带背光 1mW <3.3V@0.3mA>,带背光不大于 100mW<3.3V@30mA>);

1.4 显示内容:

●128\*128 点阵单色图片或 4 灰度级的图片,

●或显示 8 个×8 行=64 个的 16\*16 点阵的汉字, 按照 12\*12 点阵汉字来计算可显示 10 字/行\*10 行。

●或显示 16 个×8 行=128 个的 8\*16 点阵的英文、数字、符号。

●或显示 21 个×16 行的 5\*8 点阵的英文、数字、符号。;

●可选用 16\*16 点阵或其他点阵的图片来自编汉字也可配合晶联讯字库 IC(JLX-GB2312) 来显示汉字。

- 1.5 指令功能强;
- 1.6 接口简单方便:4 线 SPI 串口。
- 1.7 工作温度宽:-20℃ 70℃;
- 1.8 储存温度宽:-30℃ 80℃;
- 1.9 可靠性高。

#### 3.外形尺寸及接口引脚功能

3.1 外形尺寸图

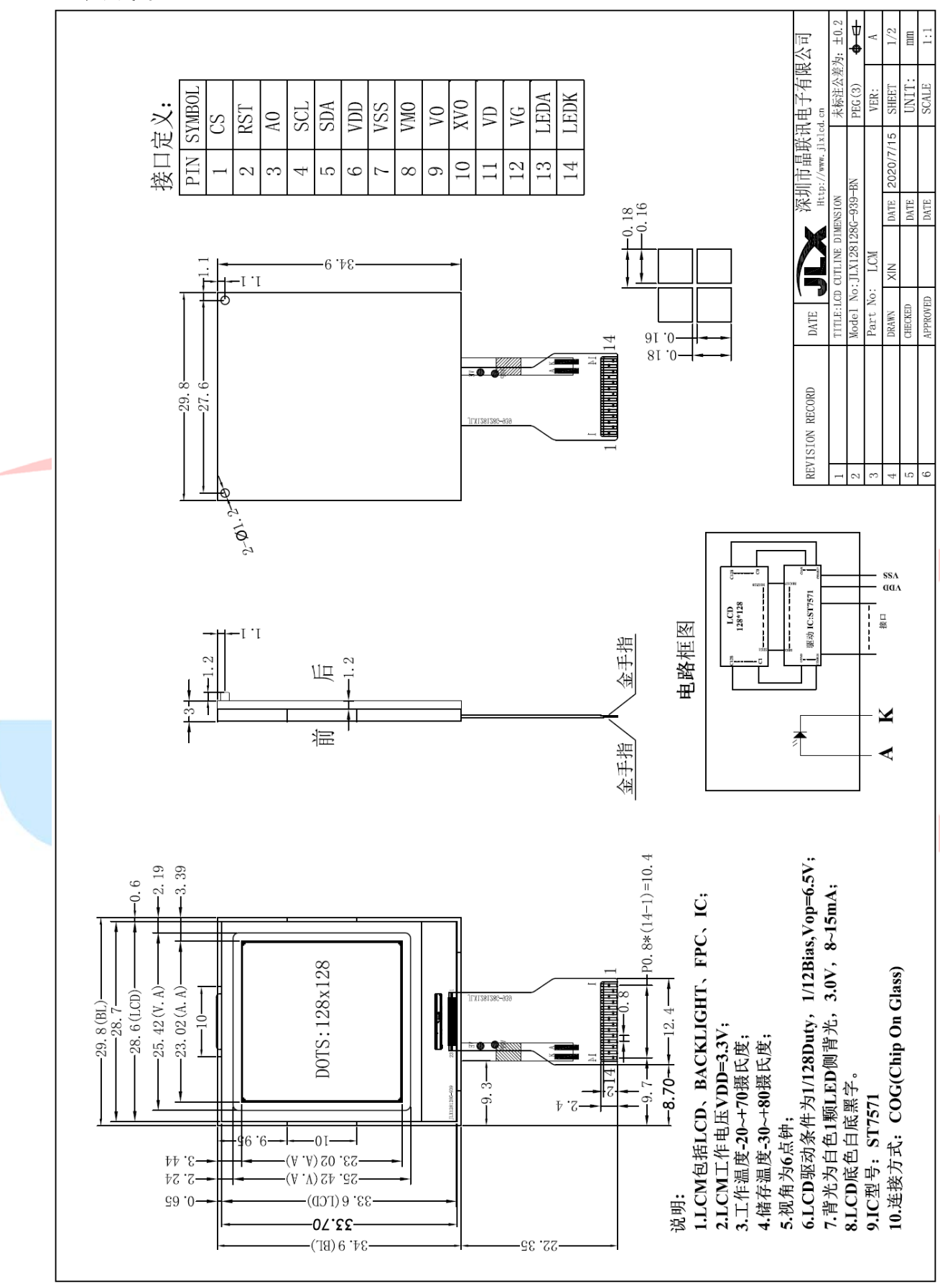

图 1.外形尺寸

#### 3.2 模块的接口引脚功能

3.2.1 接口引脚功能

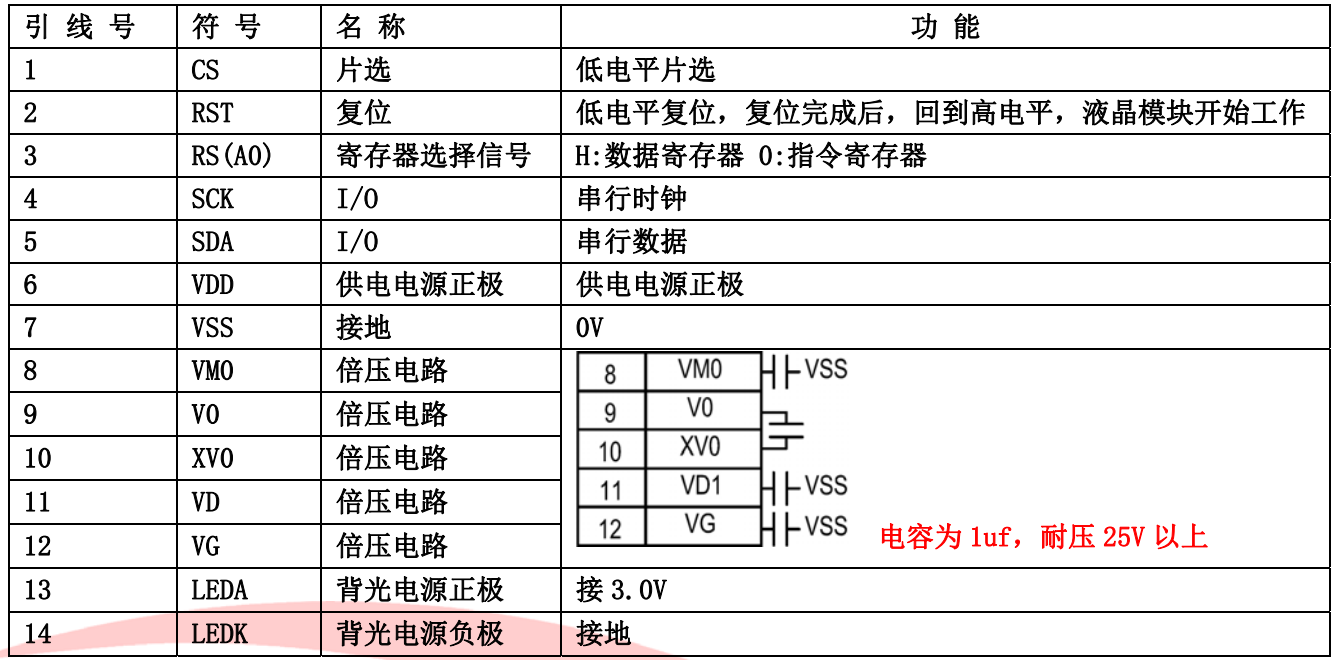

表 1

#### 4.基本原理

#### 4.1 液晶屏 (LCD)

在 LCD 上排列着 128×128 点阵,128 个列信号与驱动 IC 相连,128 个行信号也与驱动 IC 相连, IC 邦定在 LCD 玻璃上(这种加工工艺叫 COG).

## 4.2 工作电图:

图 1 是 JLX128128G-939-BN 图像点阵型模块的电路框图,它由驱动 IC ST7571 及几个电阻电容组 成。

# 电路框图

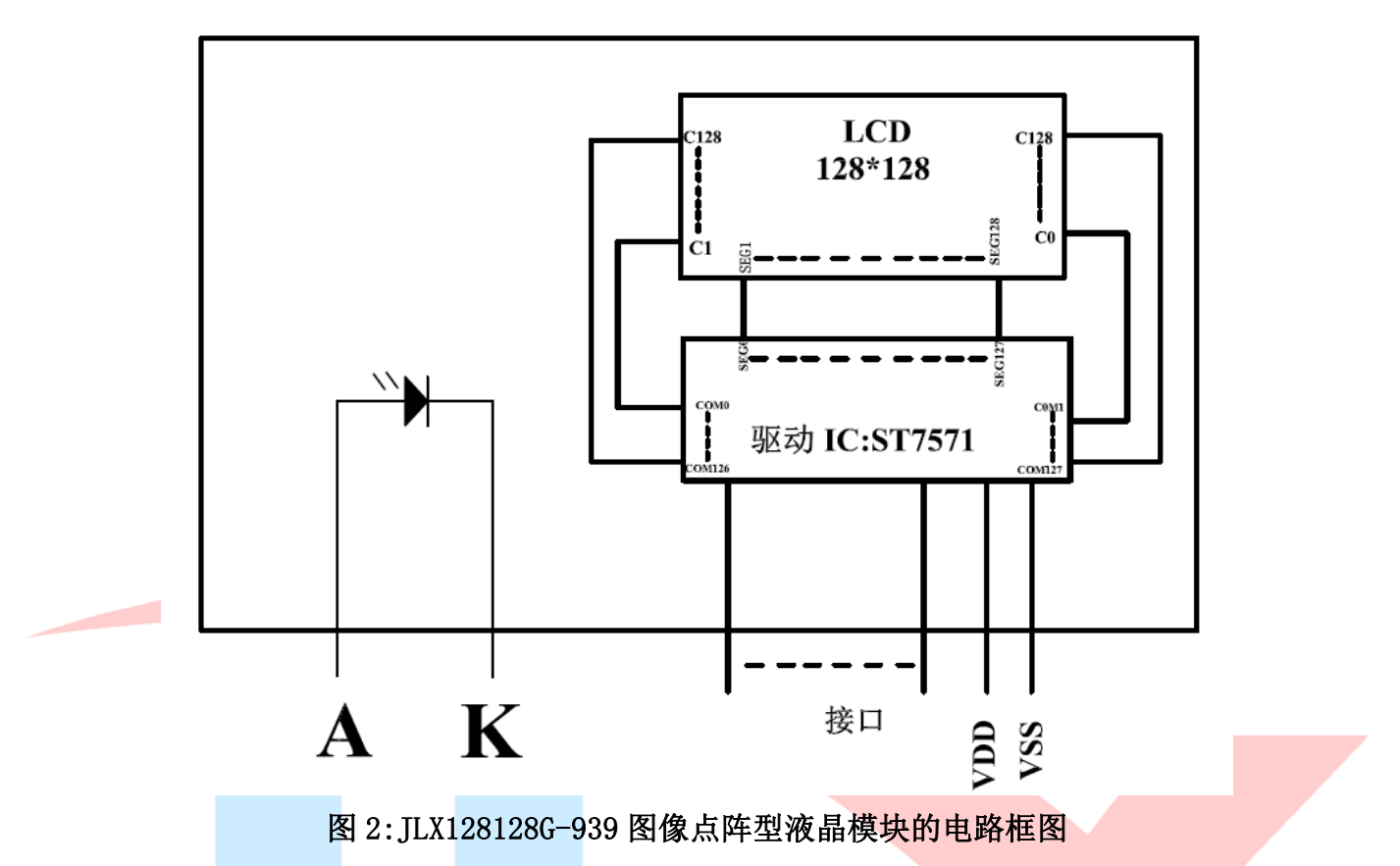

# 4.3 背光参数

该型号液晶模块带 LED 背光源。它的性能参数如下: 工作温度: -20∽+70°C; 存储温度: -30∽+80°C; 背光板为白色。 正常工作电流为:8∽16mA; 工作电压: 3.0V (温馨提示: 3.3V 供电串一个 20 欧电阻, 5.0V 供电串一个 150 欧电阻)

# 5.技术参数

#### 5.1 最大极限参数(超过极限参数则会损坏液晶模块)

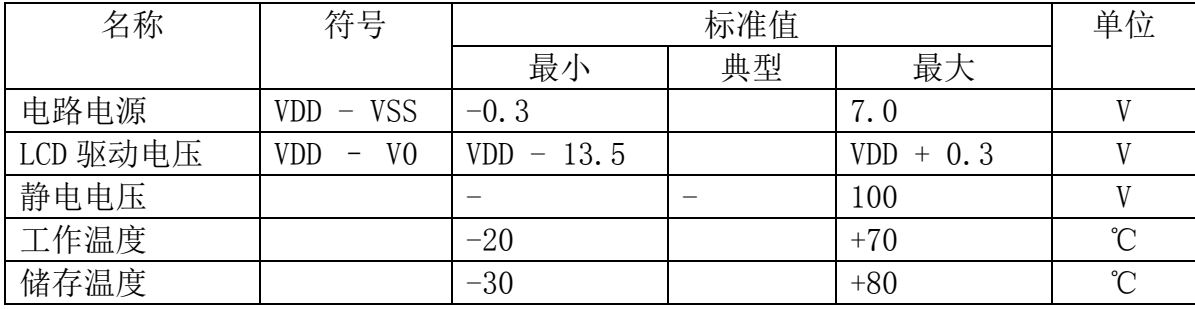

#### 表 2: 最大极限参数

#### 5.2 直流(DC)参数

3.3V 供电

i.

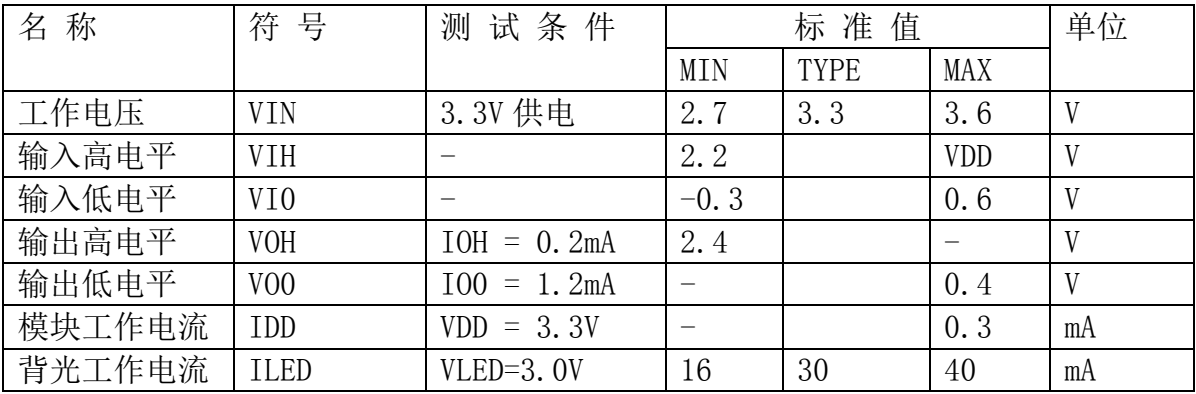

### 表 3: 直流 (DC) 参数

# 6. 读写时序特性(AC 参数)

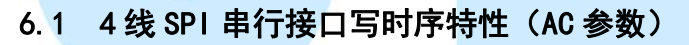

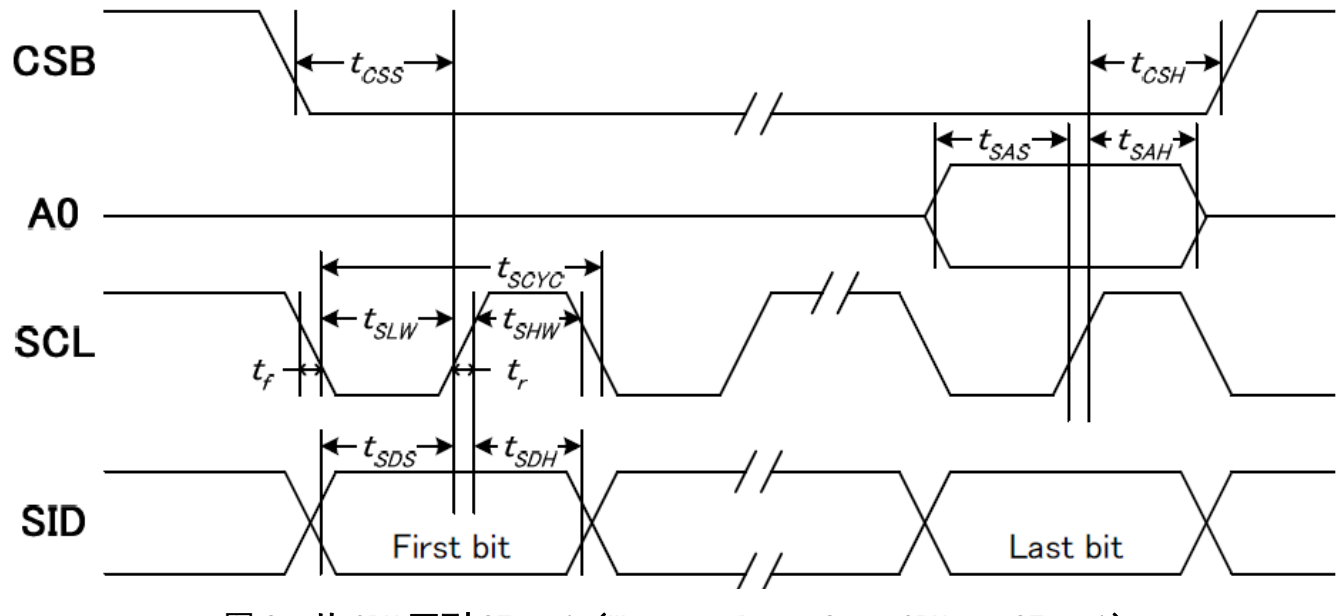

图 3. 从 CPU 写到 ST7571(Writing Data from CPU to ST7571)

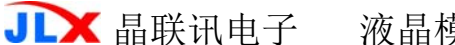

莫块 JLX128128G-939-BN 更新日期: 2020-07-15

## 表 4. 写数据到 ST7571 的时序要求

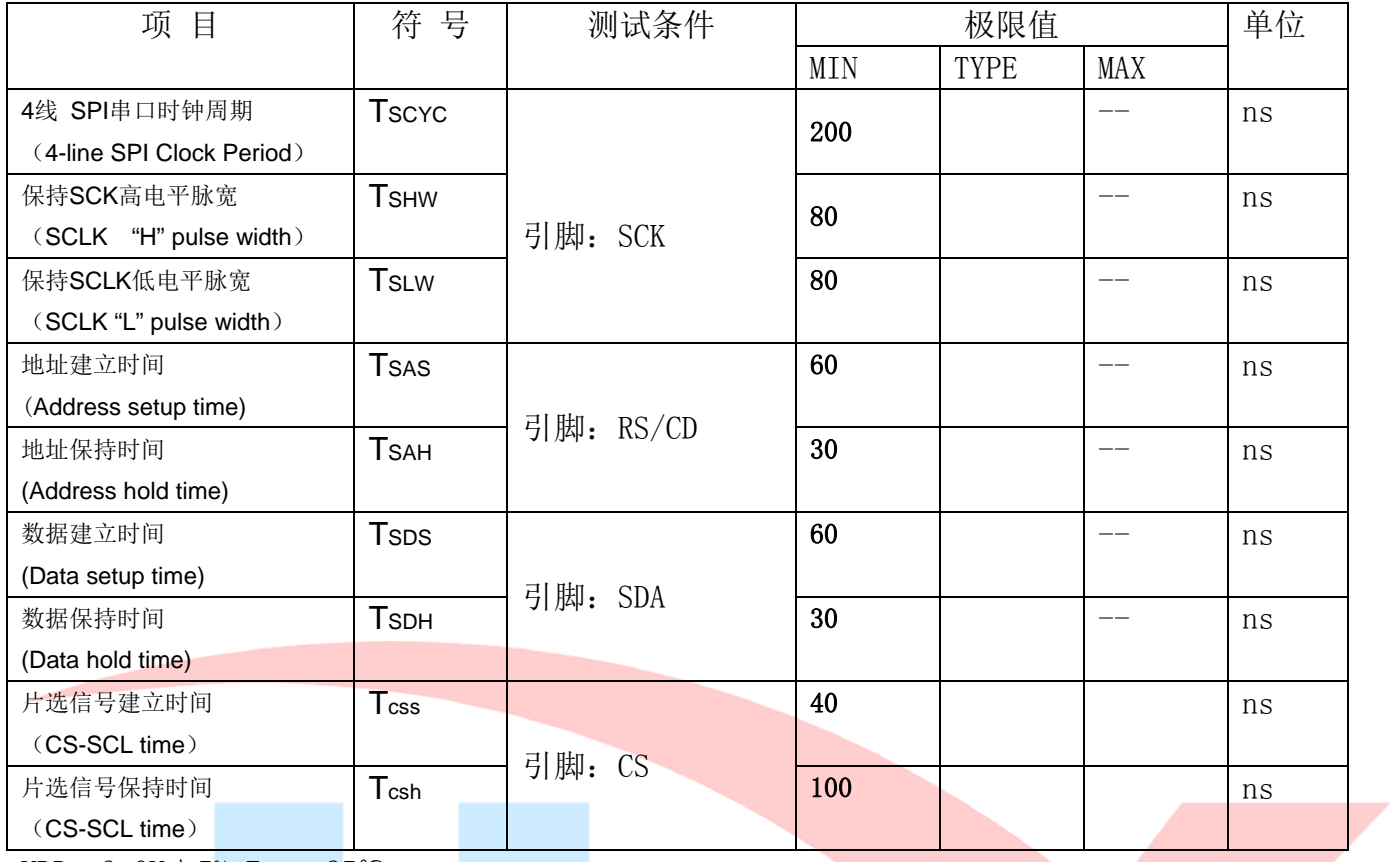

VDD =3.0V $\pm$ 5%, Ta = 25°C

i,

# 6.4 电源启动后复位的时序要求(RESET CONDITION AFTER POWER UP):

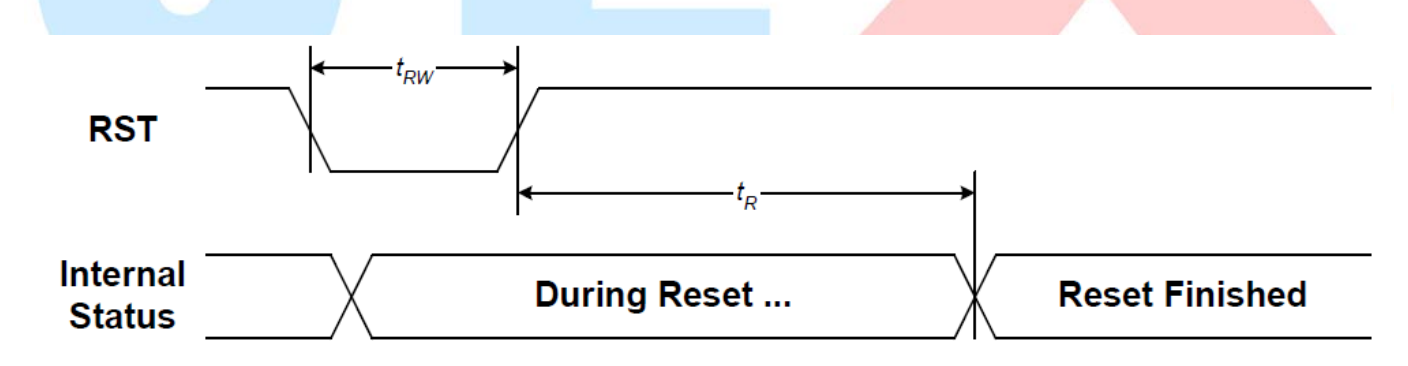

### 图 4:电源启动后复位的时序

#### 表 5:电源启动后复位的时序要求

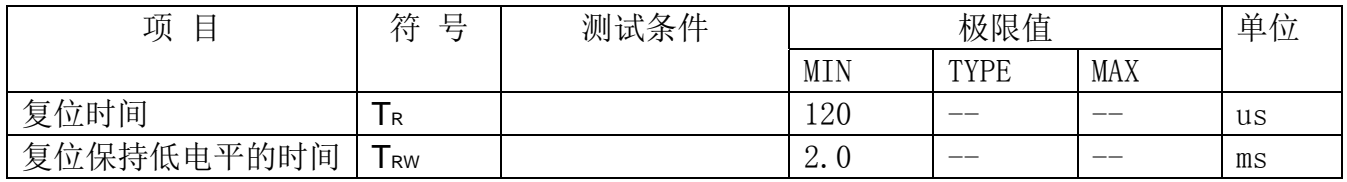

## 7.指令功能:

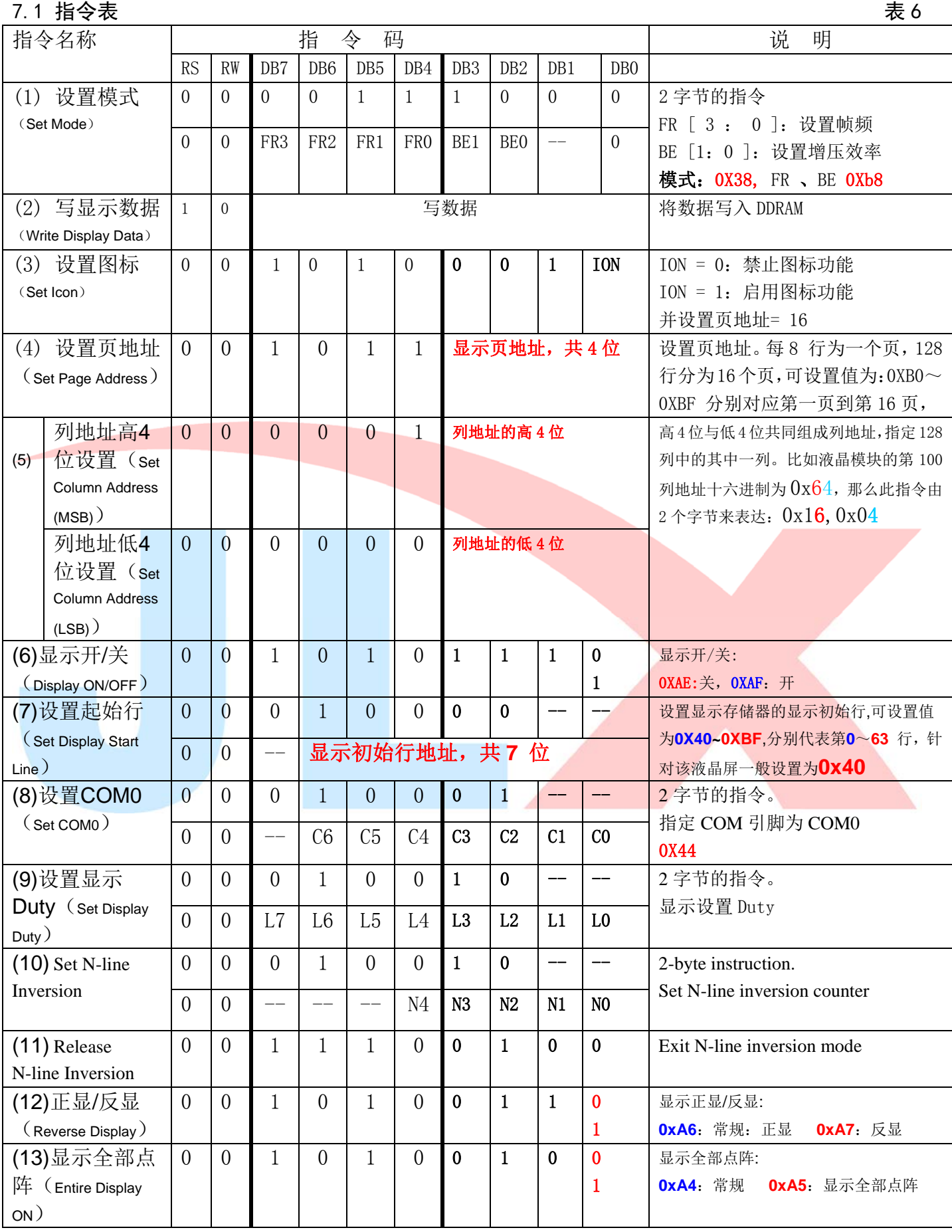

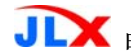

晶联讯电子 液晶模块 JLX128128G-939-BN 更新日期: 2020-07-15

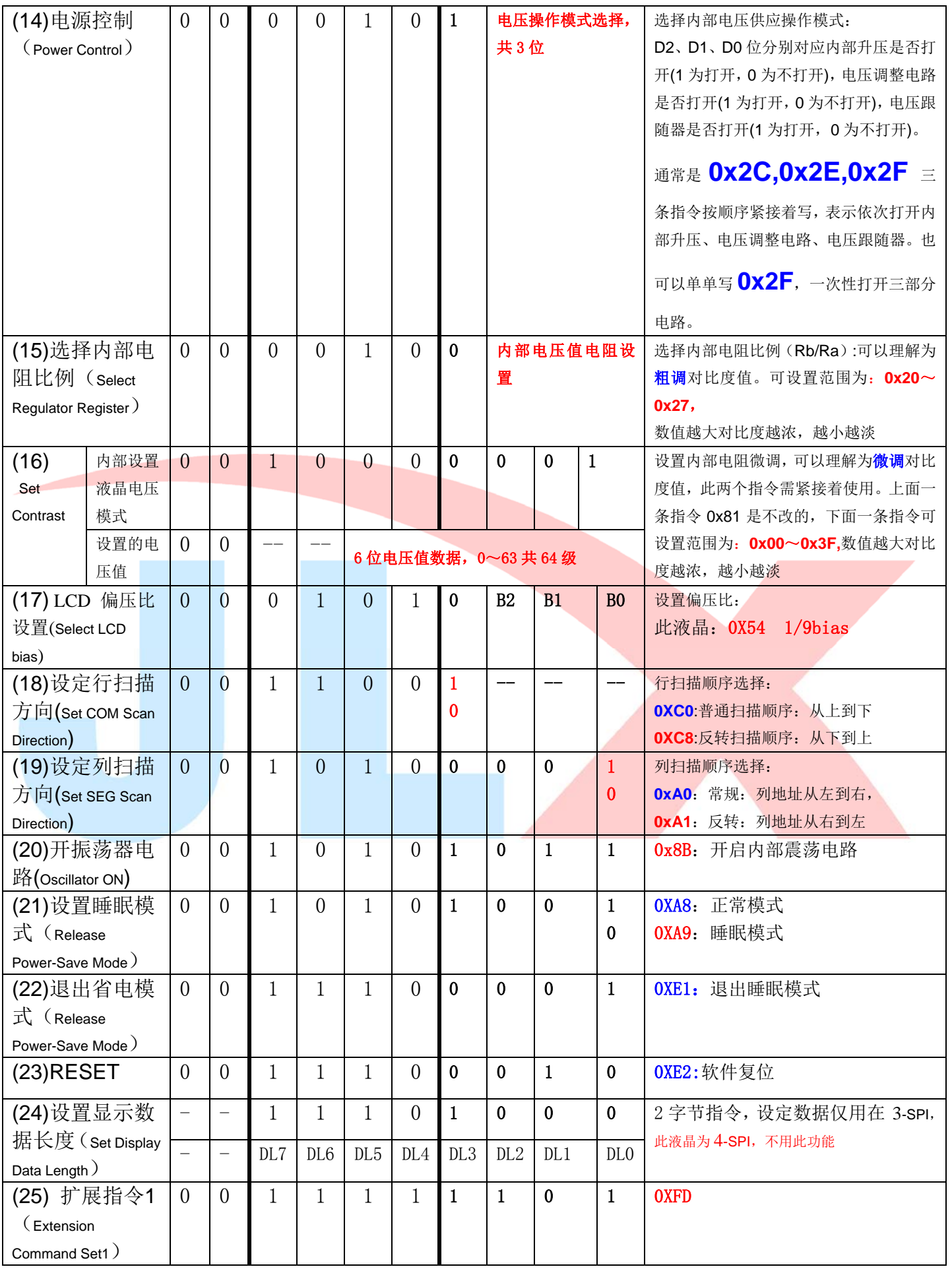

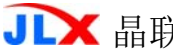

晶联讯电子 液晶模块 JLX128128G-939-BN 更新日期:2020-07-15

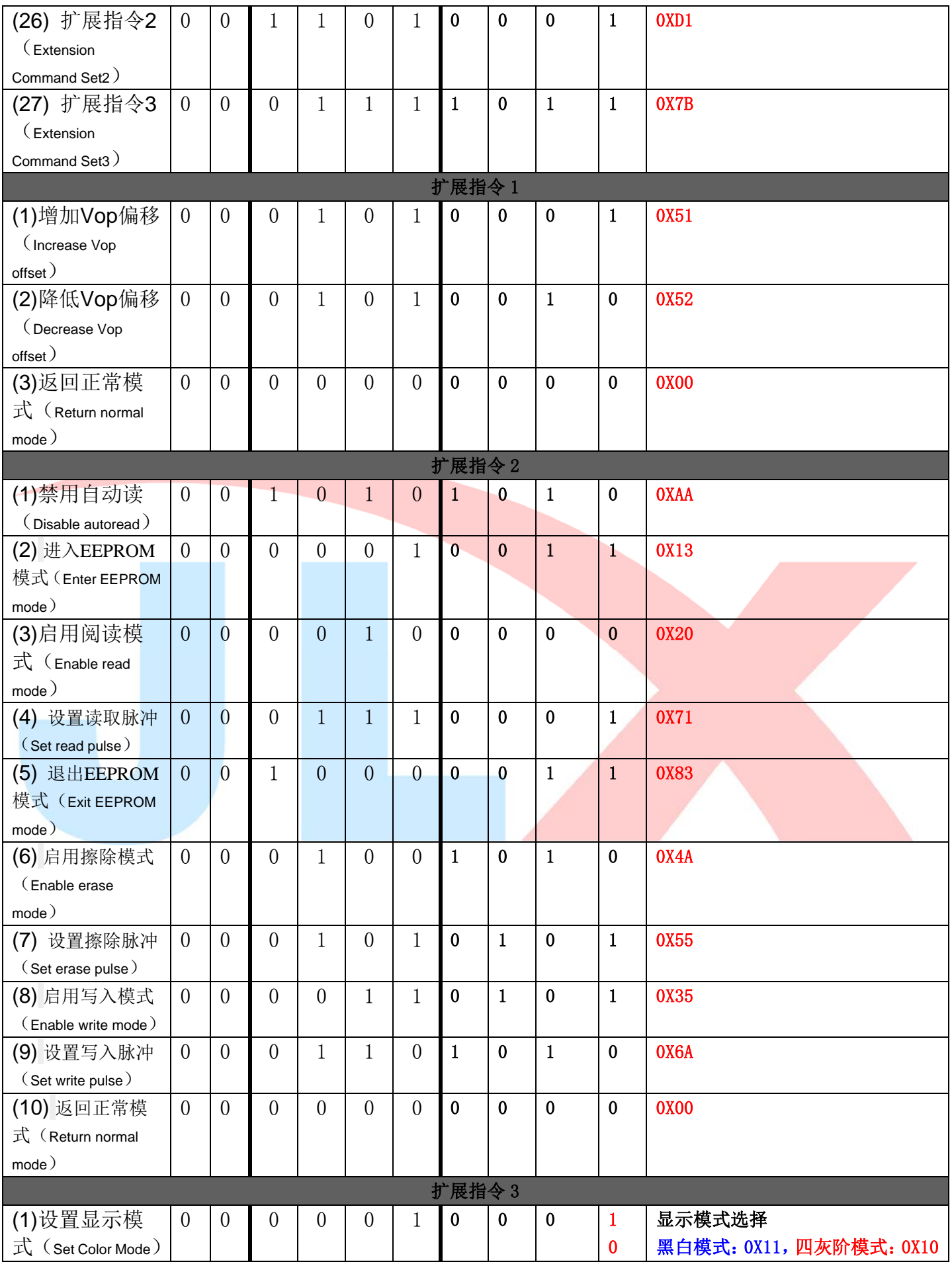

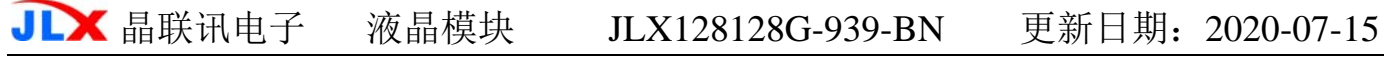

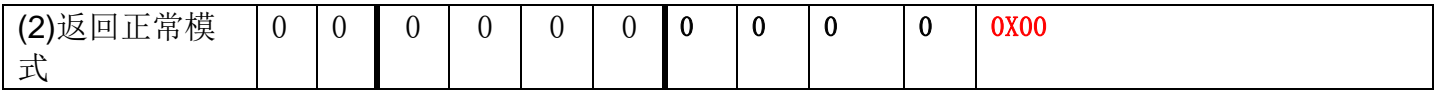

### 请详细参考 IC 资料"ST7571.PDF

#### 7.3 点阵与 DD RAM 地址的对应关系

请留意页的定义: PAGE, 与平时所讲的"页"并不是一个意思, 在此表示 8 个行就是一个"页", 一个 128\*128 点阵的屏分为 16 个"页",从第 0"页"到第 15"页"。

DB7--DB0 的排列方向: 数据是从下向上排列的。最低位 D0 是在最上面,最高位 D7 是在最下面。 每一位(bit)数据对应一个点阵,通常"1"代表点亮该点阵,"0"代表关掉该点阵.如下图所示:

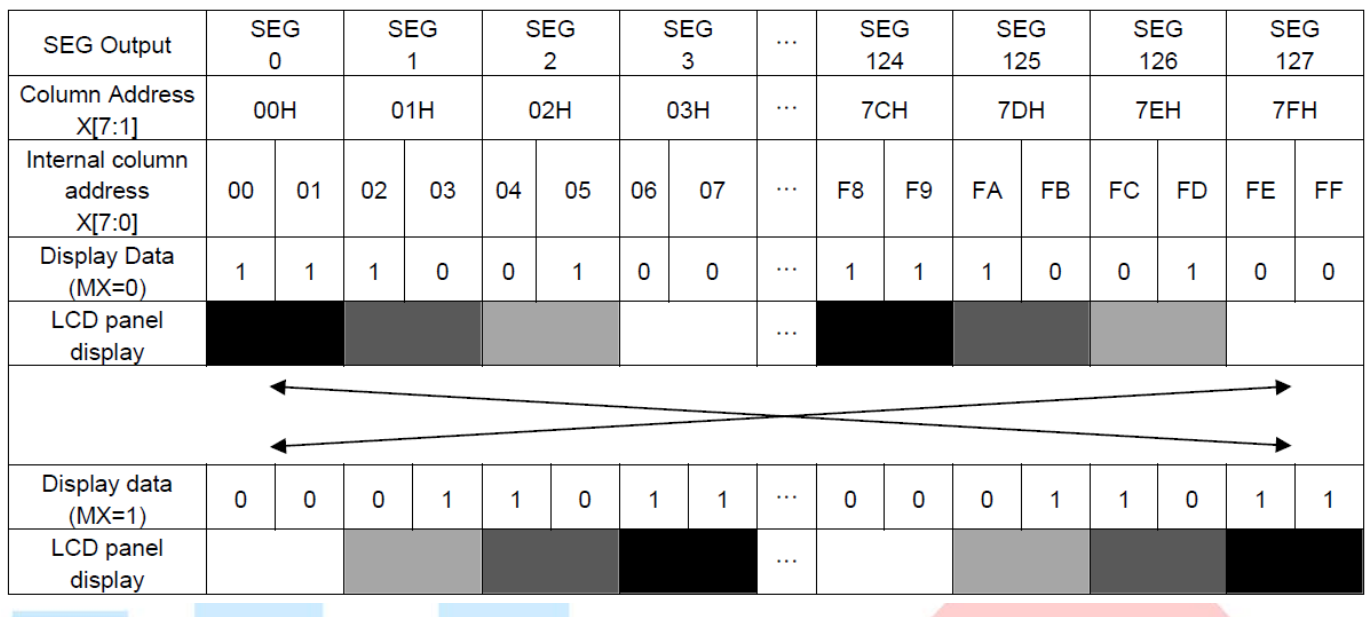

# 7.4 初始化方法

用户所编的显示程序,开始必须进行初始化,否则模块无法正常显示,过程请参考程序

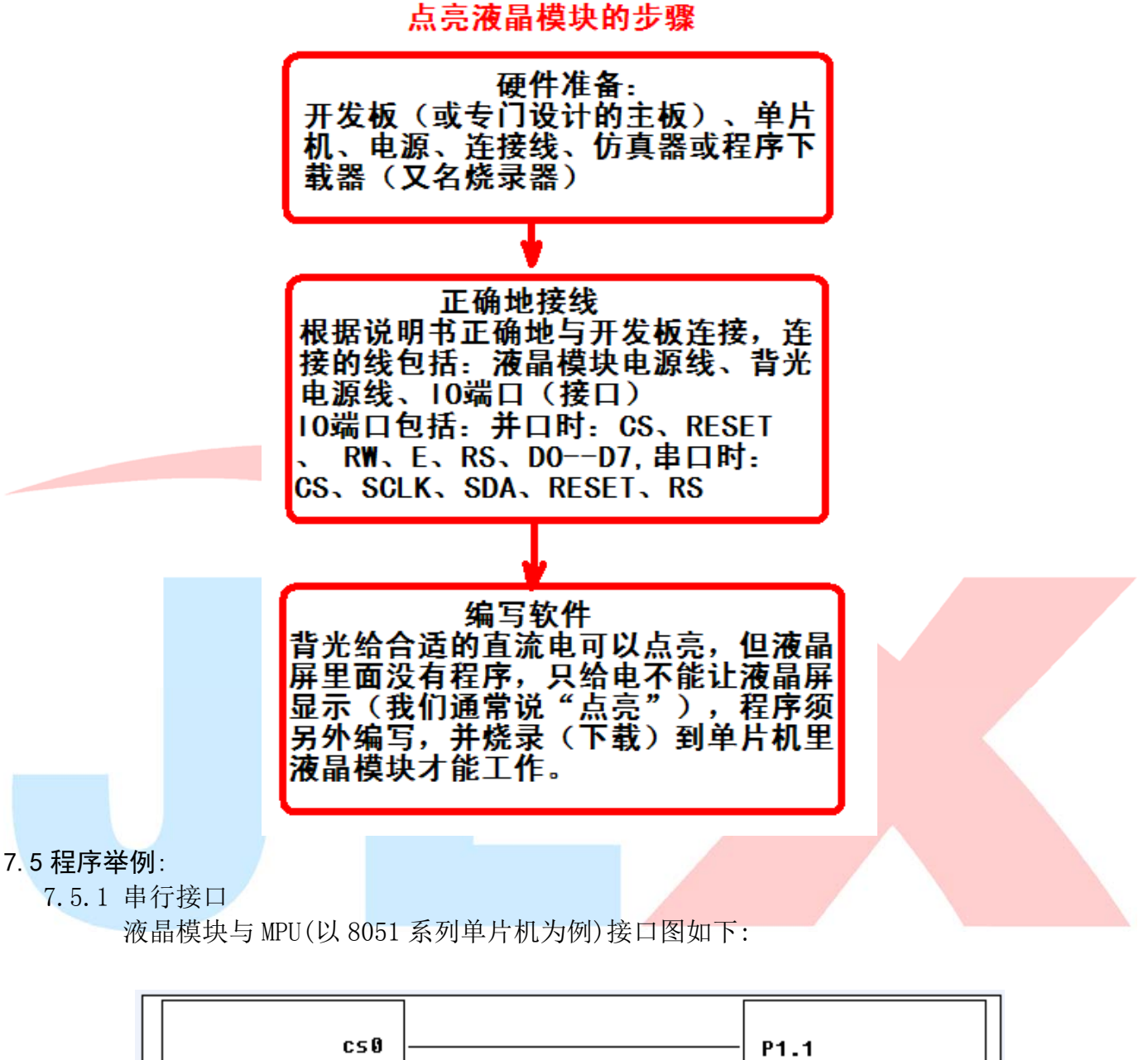

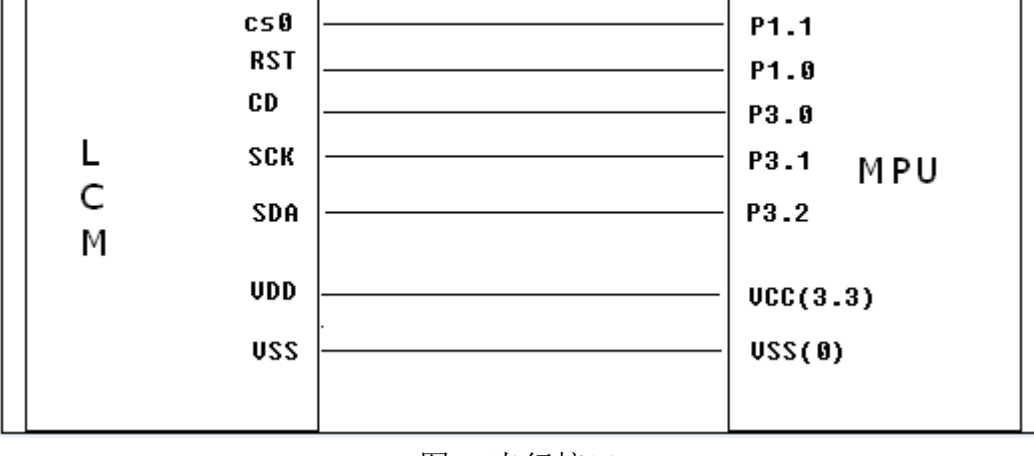

图 5.串行接口

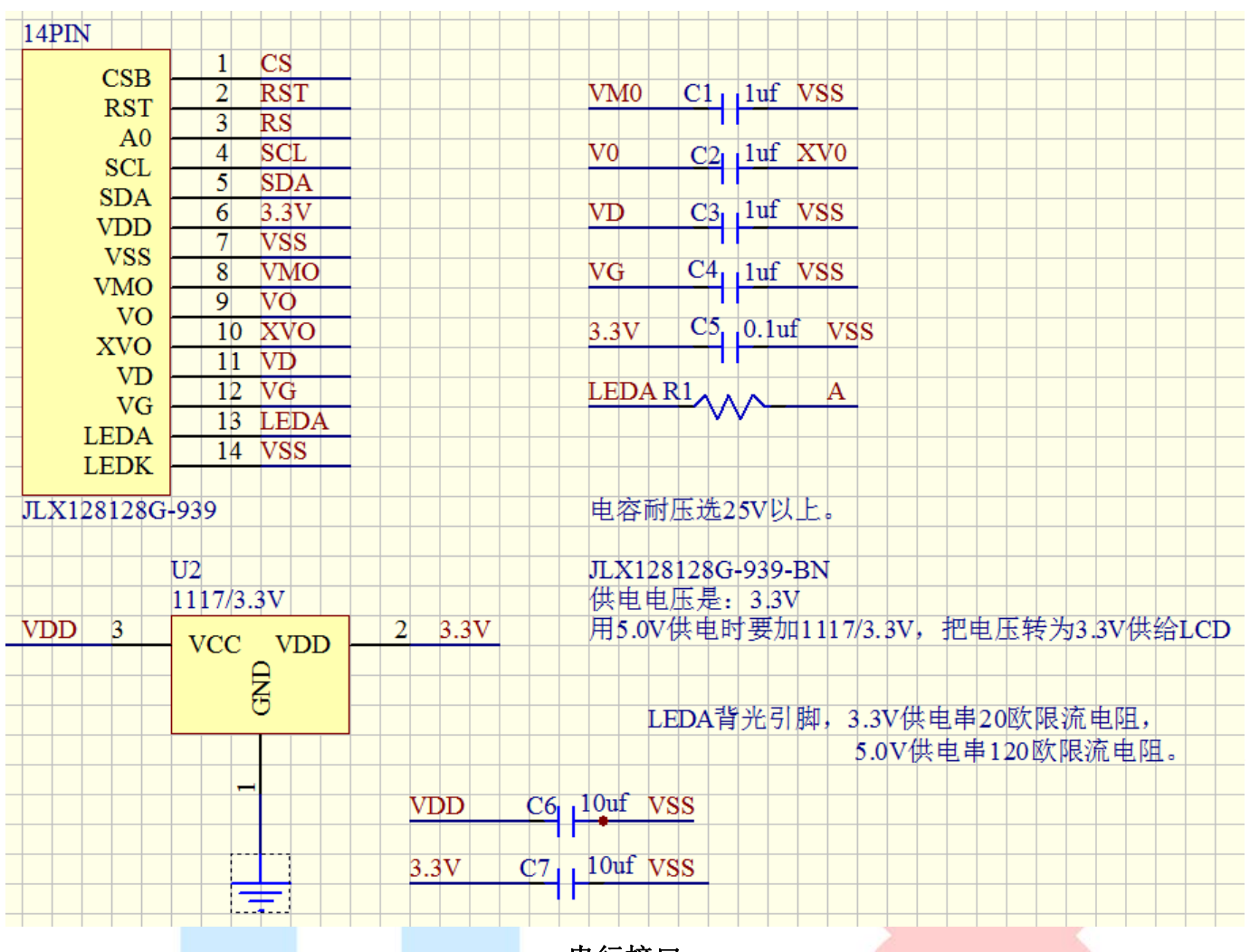

串行接口

 7.5.2 以下是串行接口例程序  $\#include$   $\langle \text{reg51. H}\rangle$ #include <intrins.h> #include <Ctype.h> #include <chinese\_code.h>

sbit rs=P3^0; /\*接口定义:LCD 的 rs\*/ sbit sclk=P3^1; /\*接口定义:LCD 的 sclk\*/ sbit sid=P3^2; /\*接口定义:LCD 的 sid\*/ sbit reset=P1^0; /\*接口定义:LCD 的 reset\*/ sbit cs1=P1^1; /\*接口定义:LCD 的 cs1\*/ sbit key=P2^0; //P2.0 口与 GND 之间接一个按键

#define uchar unsigned char #define uint unsigned int #define ulong unsigned long

```
void delay_us(int i) 
{
```

```
 int j,k; 
    for(j=0;j\le i;j++)for(k=0; k<10; k++);
} 
void delay(int i) 
{ 
     int j,k; 
    for(j=0;j\le i;j++) for(k=0;k<110;k++); 
} 
//等待一个按键 
void waitkey() 
{ 
  repeat: 
     if (key==1) goto repeat; 
     else; 
          delay(3000); 
} 
/*写指令到 LCD 模块*/ 
void transfer command(int data1)
{ 
     char i; 
     cs1=0; 
    rs=0;for(i=0; i<8; i++) { 
          sclk=0; 
          if(data1&0x80) sid=1; 
          else sid=0; 
          sclk=1; 
          delay_us(1); 
         data1 \leq -1;
     } 
    cs1=1;
} 
/*写数据到 LCD 模块*/ 
void transfer_data(int data1) 
{ 
     char i; 
    cs1=0;
    rs=1;
    for(i=0; i<8; i++)
```
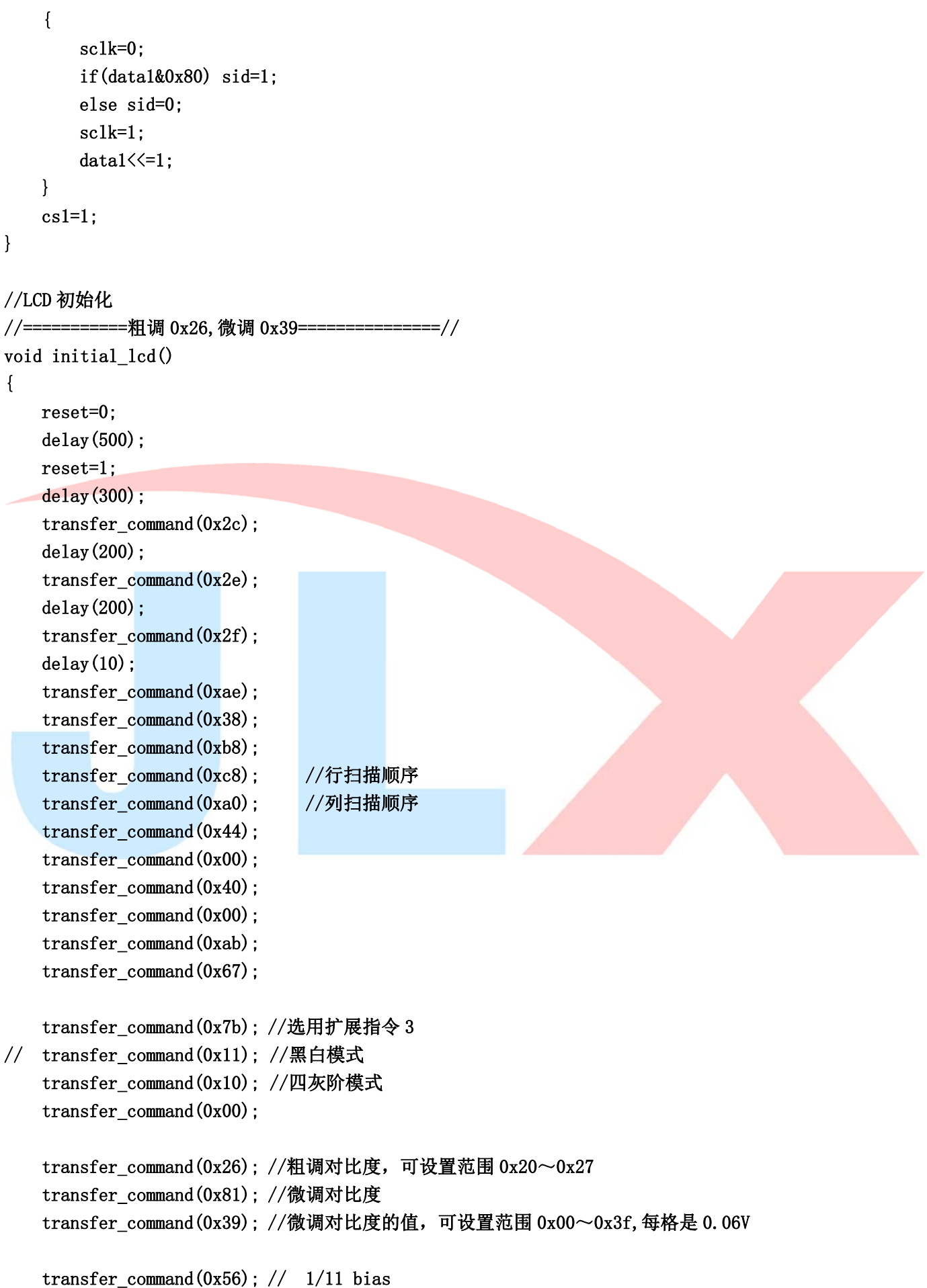

```
 transfer_command(0xf3); 
    transfer command(0x04);
     transfer_command(0x93); 
     transfer_command(0xaf); 
} 
void lcd_address(uchar page,uchar column) 
{ 
     cs1=0; 
     column=column-1; 
     page=page-1; 
     transfer_command(0xb0+page); 
     transfer_command(((column>>4)&0x0f)+0x10); 
     transfer_command(column&0x0f); 
} 
void clear_screen() 
{ 
    uchar i, j;
    for(j=0;j<16;j++)
      { 
         lcd\_address(j+1,1);for(i=0;i<128;i++)
         \left\{ \right. transfer_data(0x00); 
              transfer_data(0x00); 
          } 
     } 
} 
//显示 8x16 的点阵的字符串,括号里的参数分别为(页,列,字符串指针)
void display string 8x16(uchar page, uchar column, uchar *text)
{ 
    uint i=0, j, k, n; while(text[i]>0x00) 
      { 
          if((text[i]>=0x20)&&(text[i]<=0x7e)) 
          { 
              j=text[i]-0x20; 
             for(n=0; n<2; n++)\left\{ \begin{array}{ccc} 1 & 1 & 1 \\ 1 & 1 & 1 \end{array} \right\}lcd_address(page+n,column);
                  for(k=0; k<8; k++)\{ transfer_data(ascii_table_8x16[j][k+8*n]);
```

```
 transfer_data(ascii_table_8x16[j][k+8*n]); 
 } 
               } 
               i++; 
               column+=8; 
               if(column>127) 
               { 
                   column=0; 
                   page+=2; 
 } 
          } 
          else 
          i++; 
     } 
} 
void display_16x16(uchar page,uchar column,uchar *dp) 
{ 
     int i,j; 
    for(j=0;j\langle 2; j^{+}\rangle)
      { 
         lcd_address(page+j,column+1);
         for(i=0; i<16; i++) { 
               transfer_data(*dp); 
               transfer_data(*dp); 
              dp++; } 
     } 
}
```
void display\_32x32(uchar page,uchar column,uchar \*dp) {

```
 int i,j; 
for(j=0;j\leq 4;j++) { 
      lcd_address(page+j,column+1); 
    for(i=0; i\leq 31; i++) { 
          transfer_data(*dp); 
          transfer_data(*dp); 
         dp++; } 
 }
```
}

```
void display_graphic(uchar *dp) 
{ 
     int i,j; 
    for(j=0;j\langle 16; j^{++} \rangle { 
         lcd\_address(j+1,1);for(i=0; i \le 128; i++)\left\{ \right. transfer_data(*dp); 
               transfer_data(*dp); 
              dp++; } 
     } 
} 
//进入睡眠模式 
void sleep() 
{ 
     transfer_command(0xae);/*显示:关*/ 
     transfer_command(0xa9);//进入睡眠模式 
} 
//退出睡眠模式 
void wake() 
{ 
     transfer_command(0xe1);//退出睡眠模式 
     transfer_command(0xaf);/*显示:开*/ 
} 
test() 
{ 
    int i; 
   for (i=0; i \le 8; i++) { 
        display_string_8x16(2*i+1, i+1, "abcd");
     } 
} 
void main(void) 
{ 
     initial_lcd(); 
    while(1) { 
          clear_screen();
```

```
 display_graphic(bmp2); 
 waitkey(); 
 clear_screen(); 
display_32x32(1,32*0, shen32);
display 32x32(1,32*1,zhen32);
 display_32x32(1,32*2,shi32); 
display 32x32(1,32*3,jing32);
display_32x32(5, 32*0, lian32);
display 32x32(5,32*1,xun32);
display_32x32(5, 32*2, dian32);
display 32x32(5,32*3,zi32);
display_16x16(9,16*0, shen);
display_16x16(9,16*1,zhen);
display_16x16(9,16*2, shi);
display_16x16(9,16*3,jing);
display_16x16(9,16*4,lian);
display_16x16(9,16*5, xun);
display_16x16(9,16*6,dian);
 display_16x16(9,16*7,zi); 
display_string_8x16(11, 1, " JLX128128G-939");
display 16x16(13,16*1,dian1);
display_16x16(13,16*2,zhen1);
display_string_8x16(13,8*6-1,":128*128");
display_16x16(15,16*0, shi1);
display_16x16(15,16*1,qu);
display_string_8x16(15,8*4-1,":31.4X31.4mm");
waitkey();
clear_screen();
 test(); 
 waitkey(); 
 sleep(); //进入睡眠模式 
 waitkey(); 
 wake(); //退出睡眠模式 
 waitkey();
```

```
}
```
}